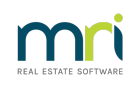

# 8

# Cancel a Cheque in Strata Master

This article will assist you to cancel anunpresented cheque when the cheque is recent and when the cheque is lost or stale (old).

The first part will cover how to cancel the cheque and then cover the extra steps or issues with lost or old cheques

# Finding the Cheque Details

- 1. Navigate to Accounting > Manual Bank Reconciliation.
- 2. Click on the withdrawal tab.

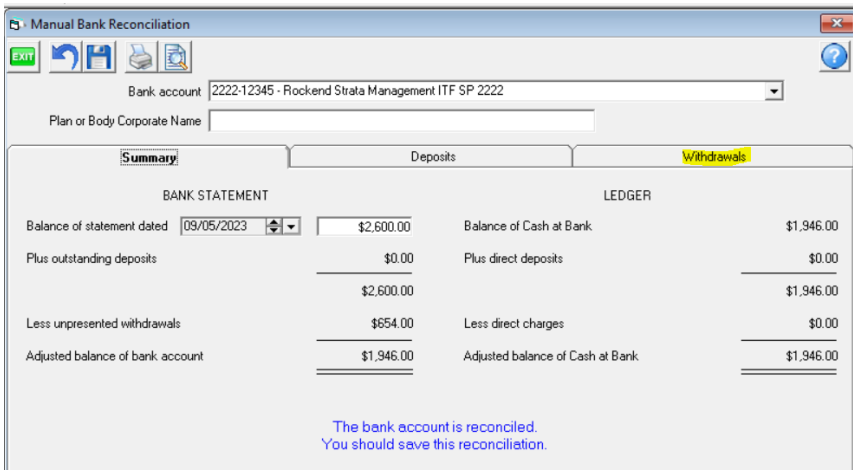

3. Note the details of the cheque including date and cheque number.

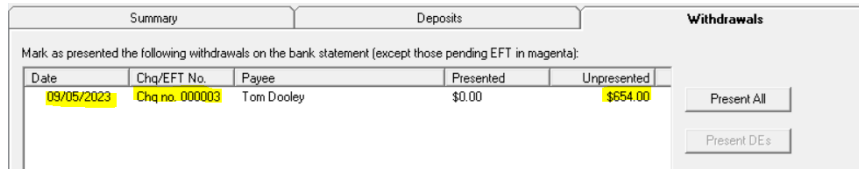

# How to Cancel the Cheque

1. Navigate to Accounting > Adjustments > Search/Cancel Payments.

2. Filter to the Plan, the date of the cheque and other filters as required, for example, payment type Quick Cheque or Creditor Cheque.

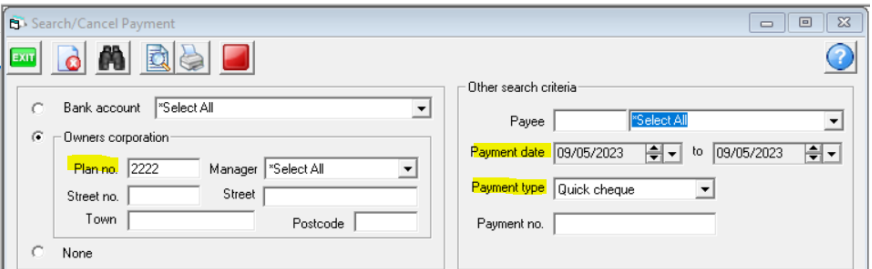

3. Click the search binoculars.

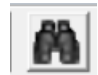

4. The cheque should show in the screen. Highlight the cheque.

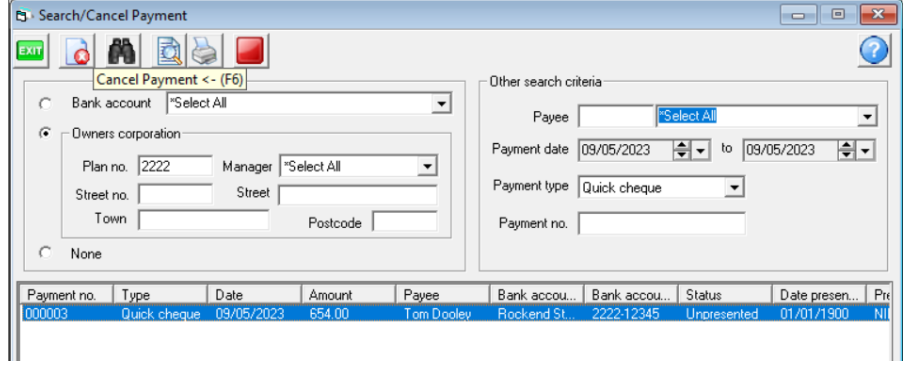

5. Then click the cancel button.

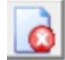

6. Enter a reason in the pop up screen and click ok.

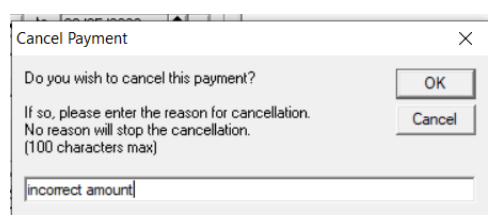

7. Check your manual bank reconciliation to ensure the cheque has been deleted from that screen.

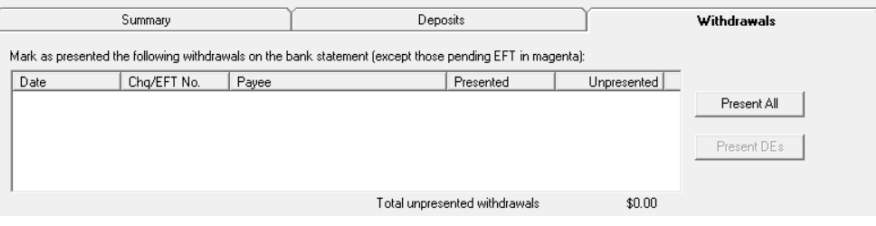

# Lost Cheques

## **Contact Your Bank**

If you have cancelled the cheque because it has been reported lost (misplaced or even stolen) contact your bank and report the loss to them, letting them know that the cheque has been cancelled.

They will make a record so that the cheque will dishonour if later found and banked.

## **Impact of Cancellation on Past Financials**

When you cancel a cheque, the date of cancellation is current date, so there is no impact to past financials or gst.

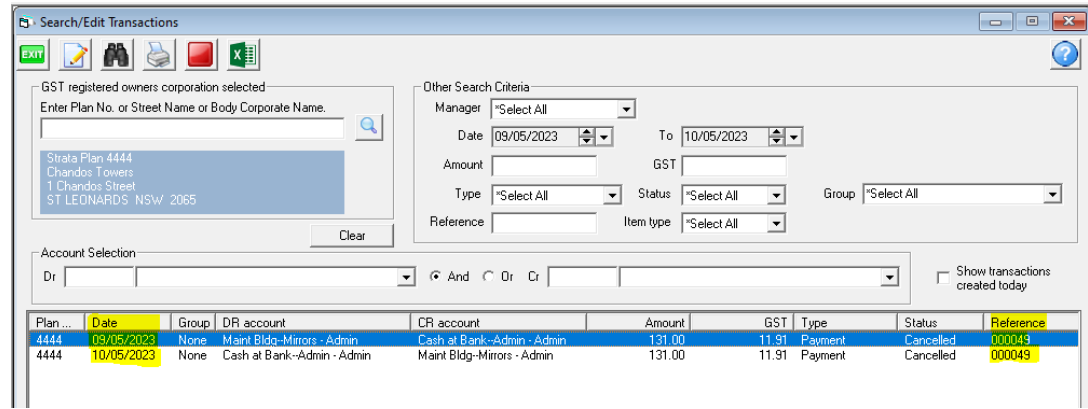

#### **Reissuance**

You will then either issue a new cheque or process a payment to the payee/creditor by EFT.

# Stale Cheques (cheques over 15 months old)

## **No Need To Contact Your Bank**

The cheque cannot be presented at the bank if found, because once a cheque is stale, it cannot be deposited and honoured.

#### **Impact of Cancellation on Past Financials**

When you cancel a cheque, the date of cancellation is current date, so there is no impact to past financials or gst.

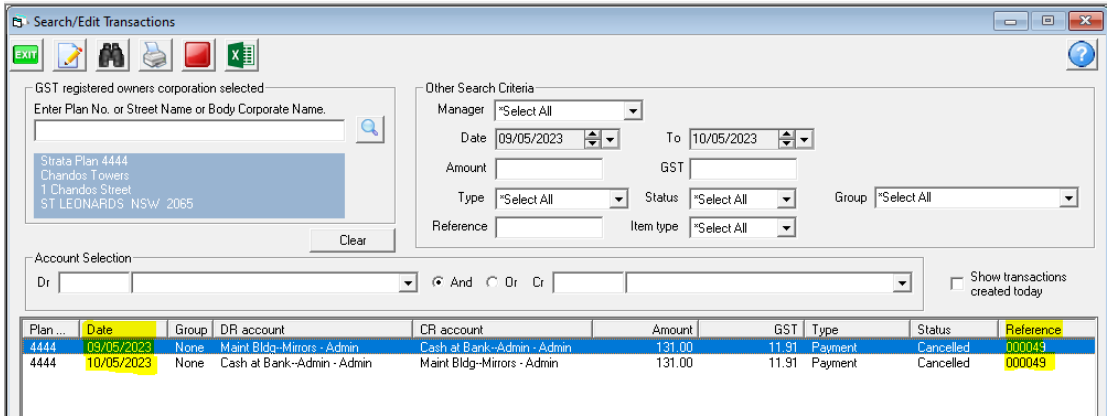

#### **Reissuance**

As for lost cheques above, you may wish to reissue a cheque to the payee/creditor or process a payment by EFT.

## Presented Cheque

If a cheque has been presented it is because it has been received and banked by the payee, or your office

has re-receipted the funds.

It is possible to unpresent a cheque that has been ticked presented in error.

Please log a case with Strata Master Support to address this issue.

10/05/2023 9:50 am AEST